# *Cómo enviar emails mediante SMTP en WordPress*

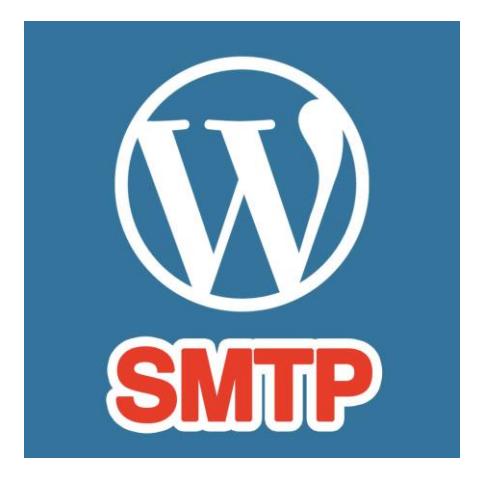

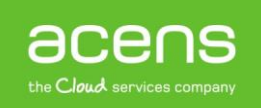

Quien ha trabajado con WordPress sabrá que se trata de un CMS programado en lenguaje PHP, un lenguaje que ofrece la función "**mail()**" para poder realizar envíos de [correos electrónicos.](https://www.acens.com/correo/) El problema es que esta función no siempre es todo lo segura que uno podría desear. Esto ha hecho que haya proveedores que la "bloqueen", obligando a usar otros medios a la hora de enviar los emails. En el caso de WordPress, realizar el envío utilizando SMTP es muy sencillo, pudiéndolo hacer mediante el uso de alguno de los plugins desarrollados o bien mediante la inserción de una función en el archivo "**functions.php**". A lo largo de nuestro White Paper veremos estas dos posibilidades.

### ¿Por qué utilizar SMTP para tus envíos?

Anteriormente hemos comentado que uno de los motivos de enviar correos electrónicos utilizando SMTP es el bloqueo que puede sufrir la función "mail()" de PHP, pero además de esto hay unas ventajas por las que puede ser interesante hacer uso de esta forma de envío, aunque no tengamos bloqueada la función de PHP. Las principales ventajas que nos podemos encontrar son las siguientes:

- Al utilizar un servidor SMTP, estaremos haciendo uso de un [servidor](https://www.acens.com/hosting/hosting-gestionado/servidores-dedicados/) de correo externo, por lo que el correo enviado tiene menos posibilidades de ser etiquetado como no deseado.
- Puedes hacer uso de la configuración de la cuenta de correo de tu [dominio](https://www.acens.com/hosting/dominios/) o bien de servicios externos como Gmail, Hotmail o similares.
- Las entregas del correo pasan a ser responsabilidad del servidor de correo externo.
- Evitas retraso en las entregas del correo.

#### Envío SMTP mediante plugin

Como ya hemos comentado, una de las formas más sencillas para hacer el envío de correo mediante SMTP en WordPress, es el uso de alguno de los plugins que existen desarrollados para esto. En nuestro caso, nos centraremos en el [Easy WP SMTP,](https://es.wordpress.org/plugins/easy-wp-smtp/) ya que se trata de un plugin muy sencillo de utilizar y que es compatible con la última versión de WordPress lanzada al mercado (la 4.9.4 cuando se escribió este White Paper).

Como con cualquier plugin utilizado en WordPress, lo primero que deberemos hacer será realizar la instalación y activarlo. Este proceso no lo explicaremos ya que la instalación se realiza de la misma forma que cualquier otro plugin. Tras la activación habrá que ir al apartado de 'Ajustes' y seleccionarlo.

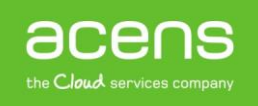

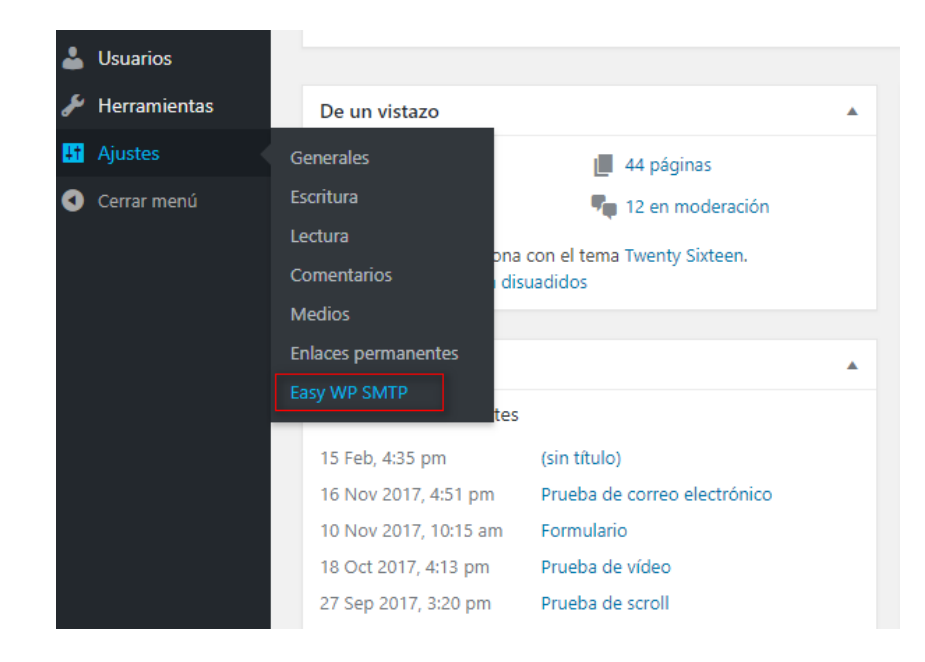

Ese enlace nos llevará hasta la pantalla de configuración del plugin, sección donde tendremos que introducir los datos de configuración SMTP que vamos a utilizar para realizar los envíos de los correos electrónicos desde nuestro WordPress.

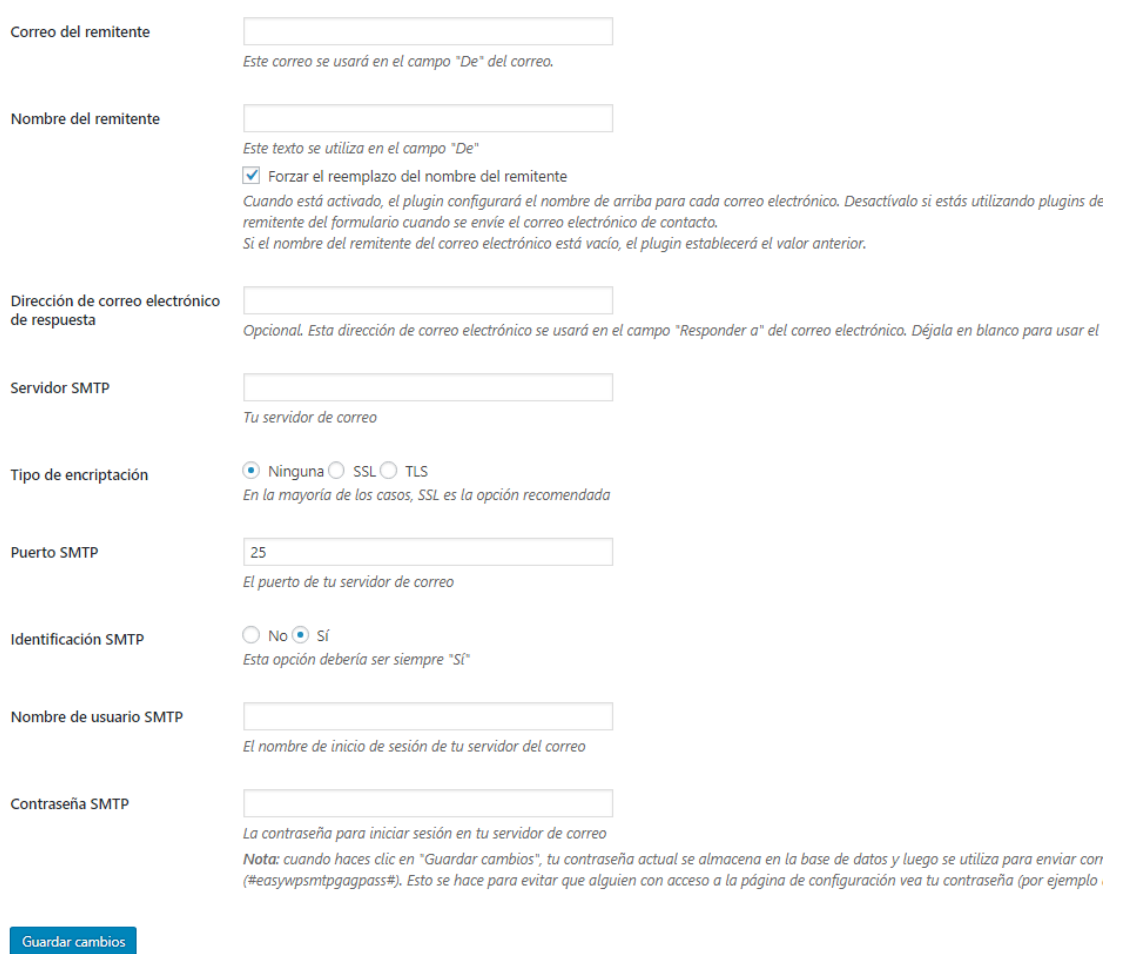

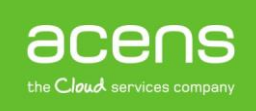

#### Los datos que necesitaremos cumplimentar son los siguientes:

- **Correo del remitente**: En este campo será donde indicaremos la dirección del correo electrónico que aparecerá en los mensajes enviados.
- **Nombre del remitente**: Puede ser el que queramos.
- **Dirección de correo electrónico de respuesta**: Se trata de un campo opcional y hace referencia al valor que aparecerá en el campo "Responder a" del mensaje enviado. En el caso de utilizar como correo de respuesta el correo del remitente, lo dejaríamos en blanco.
- **Servidor SMTP**: Dependerá de nuestro alojamiento pero por norma general suele ser del tipo "smtp.nombredominio.com", "mail.nombredominio.com" o similar, donde "nombredominio" habría que cambiarlo por el nombre de nuestro dominio.
- **Tipo de encriptación**: En el caso de que el servidor SMTP que vayamos a utilizar utilice algún tipo de encriptación, lo marcaremos aquí. Si no es así, elegiremos la opción "Ninguna".
- **Puerto SMTP**: Por defecto se utiliza el 25 aunque también es posible utilizar el 587. Este valor dependerá de nuestro alojamiento web.
- **Identificación SMTP**: Si queremos que el envío se haga mediante SMTP, el valor marcado debería ser "Si". Si seleccionamos "No" los correos se enviarán sin hacer uso del protocolo SMTP.
- **Nombre de usuario SMTP**: Aquí indicaremos el nombre de nuestro usuario SMTP que vayamos a utilizar para realizar los envíos.
- **Contraseña SMTP**: El último de los campos es la clave del usuario SMTP que vamos a utilizar y que coincide con la contraseña que hayamos establecido a la cuenta de correo.

Tras guardar los cambios, el plugin nos ofrecerá la posibilidad de realizar un envío de prueba para ver que la configuración es correcta. Para ello, en la configuración del plugin, pulsaremos sobre la pestaña "**Correo electrónico de prueba**".

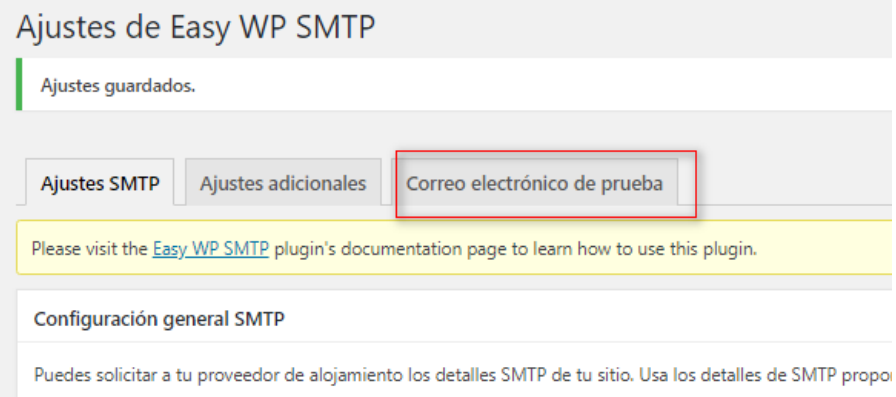

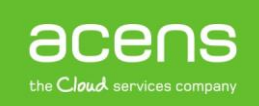

Una vez ahí, nos aparecerá un pequeño formulario donde tendremos que indicar el destinatario, el asunto y el texto que queremos enviar de prueba.

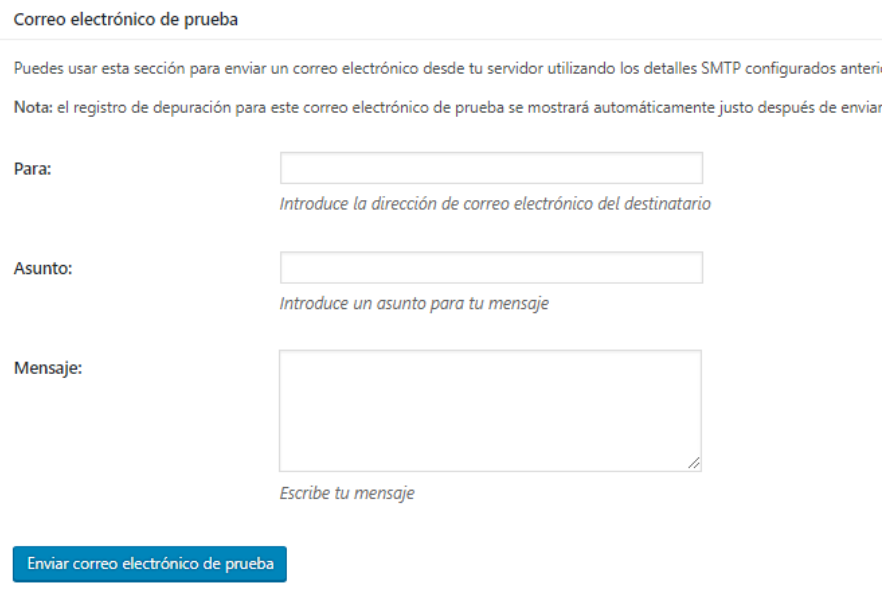

Tras rellenar todos los campos, pulsaremos el botón "**Enviar correo de prueba**". Si el envío se ha realizado con éxito, os aparecerá por pantalla información parecida a la que os dejamos a continuación.

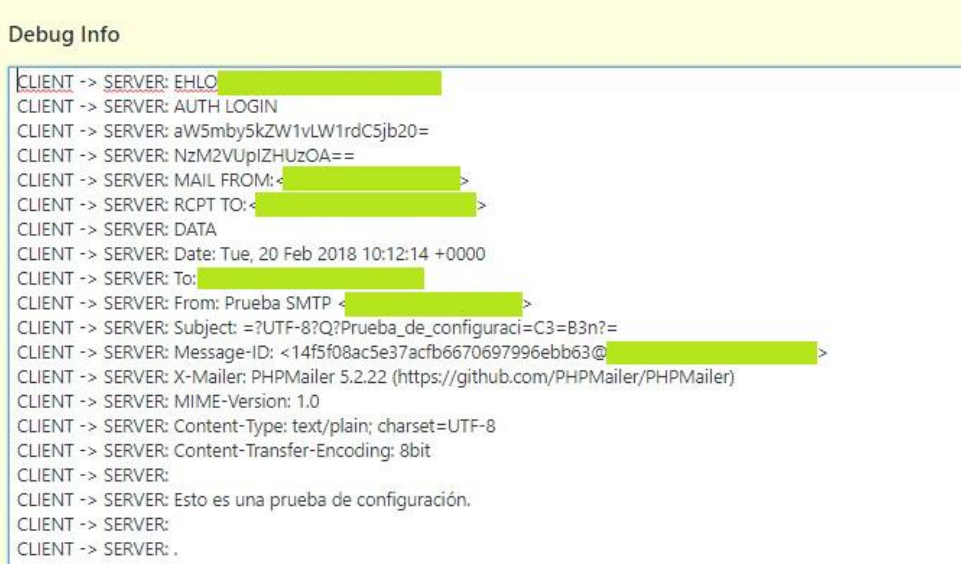

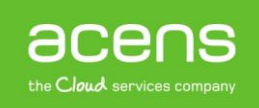

## Envío SMTP mediante código PHP

Como explicamos al principio de nuestro White Paper, además del uso de plugin, también podemos hacer que los envíos se hagan mediante el protocolo SMTP añadiendo una función al archivo "**functions.php**" de nuestra plantilla utilizada en nuestra [página web.](https://www.acens.com/crear-pagina-web/) Puede resultar algo más tedioso que la opción anterior, pero hay mucha gente que prefiere evitar la instalación de plugins para que no se sobrecargue el sistema.

Si es este vuestro caso, lo primero que deberíais hacer es conectaros al FTP de vuestra página web y acceder a los archivos de vuestra plantilla. Estos están ubicados en la ruta "**wpcontent/themes/nombre\_plantilla**". Una vez ahí, deberíais editar el archivo "**functions.php**".

Lo que haremos para realizar el envío vía SMTP será hacer uso de la librería "**PHPMailer**" que incluye WordPress. El código que deberemos añadir en nuestro archivo functions.php es el siguiente.

```
add action('phpmailer init', 'send smtp email');
function send smtp email ( $mail ) {
     // Indicamos que queremos enviar por SMTP
     $mail->isSMTP();
     // Definimos la ruta del servidor SMTP
     $mail->Host = "Host";
     // Indicamos que queremos enviar por SMTP
     $mail->SMTPAuth = true;
     // El puerto SMTP suele ser el 25 o 587
    $mail->Port = "25"; // Definimos el usuario de la cuenta de correo
     $mail->Username = "Usuario";
     // Definimos la contraseña de la cuenta de correo
     $mail->Password = "Contrasena";
     // Definimos el tipo de encriptación (none, ssl, tls)
     $mail->SMTPSecure = "none";
     // Definimos la cuenta de correo desde donde queremos enviar el correo
     $mail->From = "dirección de correo";
     // Definimos el nombre que aparecerá públicamente
     $mail->FromName = "Nombre";
}
```
En la primera de las líneas lo que hacemos es definir un "**hook**", que no es otra cosa que una "**marca**" con la que se le puede indicar a nuestro CMS que ejecute una función cuando llegue a una determinada acción. En nuestro caso hemos indicado que cuando se llegue a la acción "**phpmailer\_init**" se ejecute la función "**send\_smtp\_email**" que hemos generado.

Esta función, si nos fijamos, nos encontramos los mismos campos que hemos visto en el plugin, con la diferencia de que los datos de configuración los tenemos que meter aquí desde FTP y no desde la administración del sitio.

Tras escribir la información deberemos guardar los cambios. Tras esto, desde ese mismo momento el envío de correo ya se llevará a cabo mediante el protocolo SMTP.

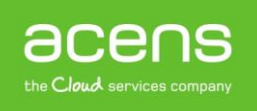